# **Glast Java Development Tutorial**

# <span id="page-0-0"></span>GLAST Java Development Tutorial

This is the beginning of a tutorial on performing Java development for GLAST software. The idea of using confluence for this tutorial is to encourage others to comment on and extend the material here. The current content is certainly very incomplete so it should not be hard to improve on it.

# <span id="page-0-1"></span>Topics covered

- [GLAST Java Development Tutorial](#page-0-0)
	- [Topics covered](#page-0-1)
	- [Tools Overview](#page-0-2)
	- <sup>o</sup> [Installing the tools](#page-0-3)
		- [Windows](#page-0-4)
		- [Unix](#page-1-0)
		- [Configuring netbeans](#page-1-1)
	- <sup>o</sup> [Getting Started with Netbeans](#page-2-0)
		- **[Checking out a project](#page-2-1)**
		- [Opening a project with Netbeans](#page-3-0)
		- **[Anatomy of a web application](#page-3-1)**
	- <sup>o</sup> [Building Web Applications](#page-4-0)
		- [Using the Java Standard Template Library \(JSTL\)](#page-4-1)
		- **[Starting a new Web Application](#page-4-2)**
		- **[Using the GLAST common libraries](#page-4-3)**

# <span id="page-0-2"></span>Tools Overview

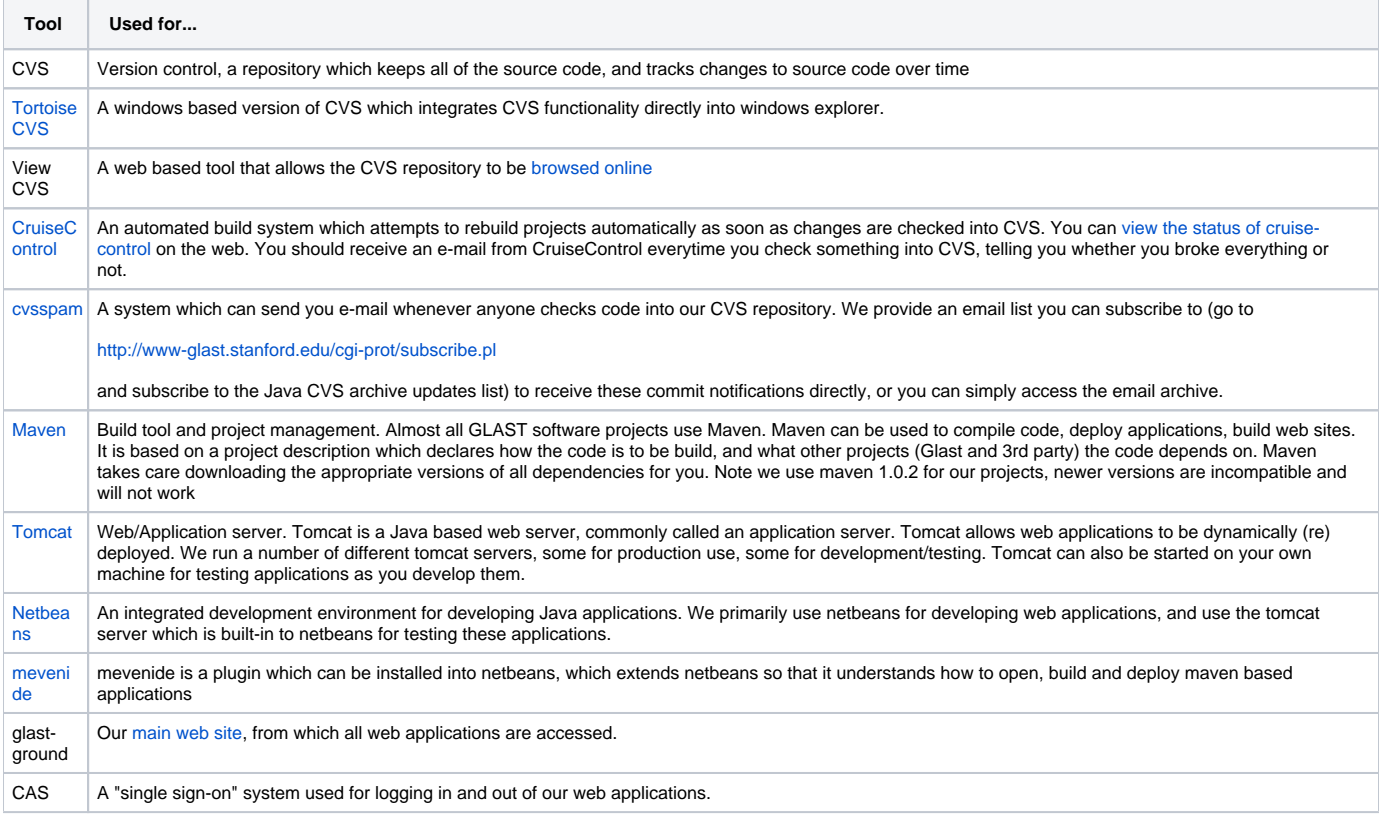

## <span id="page-0-3"></span>Installing the tools

### <span id="page-0-4"></span>**Windows**

Instructions for installing Java, Maven and Netbeans with mevenide support are already available as part of the ILC confluence web space.

- [Java installation instructions](https://confluence.slac.stanford.edu/display/ilc/Installing+Java)
- [Java Cryptography Extension \(JCE\)](https://confluence.slac.stanford.edu/display/JAVA/Installing+Java+Cryptography+Extension)
- [Maven installation instructions](https://confluence.slac.stanford.edu/display/ilc/Maven)
- [Netbeans and mevenide installation instructions](https://confluence.slac.stanford.edu/display/ilc/Installing+Netbeans+with+Maven+Support)

Though not strictly required, it is also recommended to [install TortoiseCVS](https://confluence.slac.stanford.edu/display/~tonyj/Using+Glast+CVS+on+Windows).

#### <span id="page-1-0"></span>**Unix**

On SLAC unix most of the tools you require, including Java, Netbeans, Maven, are already installed centrally.

- Java is in /usr/local/bin/java.
- Netbeans is in /usr/local/bin/netbeans
- Maven in in /usr/local/bin/maven

The mevenide plugin is not installed, so needs to be installed manually. You can follow the [instructions for installing mevenide](https://confluence.slac.stanford.edu/display/ilc/Installing+Netbeans+with+Maven+Support) given on the ILC website. Charlotte has created some [additional notes.](https://confluence.slac.stanford.edu/display/JAVA/Netbeans+from+Linux+on+AFS)

### <span id="page-1-1"></span>**Configuring netbeans**

When building web applications for GLAST we do not build in the information about how to connect to a database. Instead the applications refer to database connections by symbolic names like "jdbc/glastgen" which are linked to real database connections in the tomcat configuration file. This avoids having to put database passwords into the applications themselves, and makes it possible to use tomcat's "connection pooling" mechanism (which makes database access more efficient).

When running tomcat inside netbeans we need to configure it to be able map these database connections. To do this, start netbeans, go to the "runtime" tab on the left, select Servers, Bundled Tomcat, right click and select "Edit server.xml".

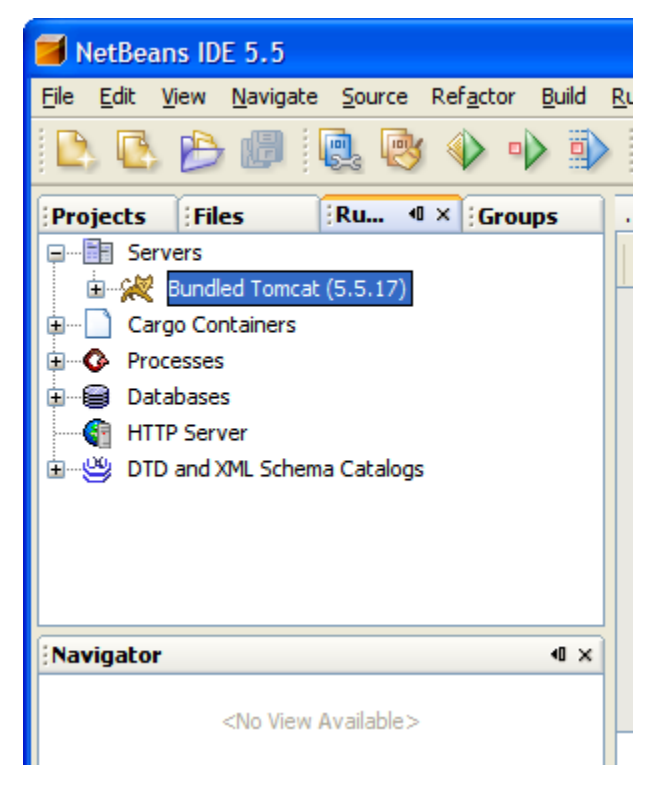

The server.xml file should now open in the editor. You need to post all of the standard GLAST connections into this file between the <GlobalNamingResources> </GlobalNamingResources> tags.

The best place to get these would be from ~glast/tomcat/BASE55/common/conf/server.xml, which is the file used by the production tomcat servers, however it is protected so only the GLAST account can read it (because it contains the passwords). For now you will have to ask someone who has the glast password (Tony or Max for example) to send it to you.

You also need to set up the tomcat server installed as part of Netbeans to have access to the oracle JDBC driver. To do this download [ojdbc.jar](https://confluence.slac.stanford.edu/download/attachments/33384/ojdbc14.jar?version=1&modificationDate=1180119221000&api=v2) and save it in:

~/.netbeans/5.5/apache-tomcat-5.5.17\_base/common/lib

where ~ is your home directory (on windows this normally means c:\documents and settings\<userid>). You will probably need to create the common and lib directories. Then edit the catalina catalina.properties in

~/.netbeans/5.5/apache-tomcat-5.5.17\_base/conf/catalina.properties

```
common.loader=${catalina.home}/common/classes,${catalina.home}/common/i18n/*.jar,${catalina.home}/common/lib/*.
jar,${catalina.base}/common/lib/*.jar
```
# <span id="page-2-0"></span>Getting Started with Netbeans

### <span id="page-2-1"></span>**Checking out a project**

Start netbeans, from the menu choose "CVS", "Checkout", fill in the form below (substitute your userid for tonyj and fill in your password)

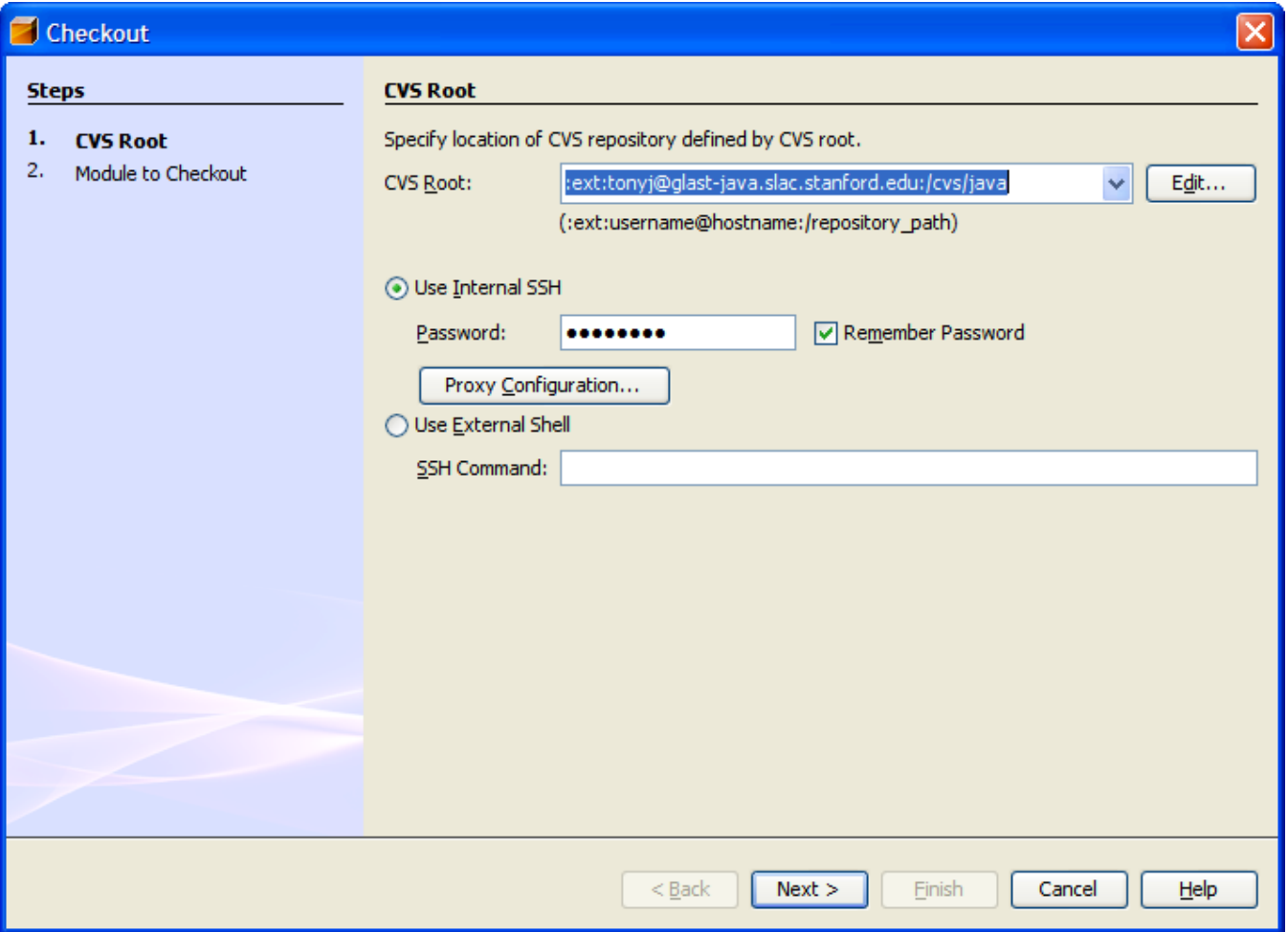

next select the module you want to checkout, you can use the "Browse...." button, and also select where you want the project stored on your machine.

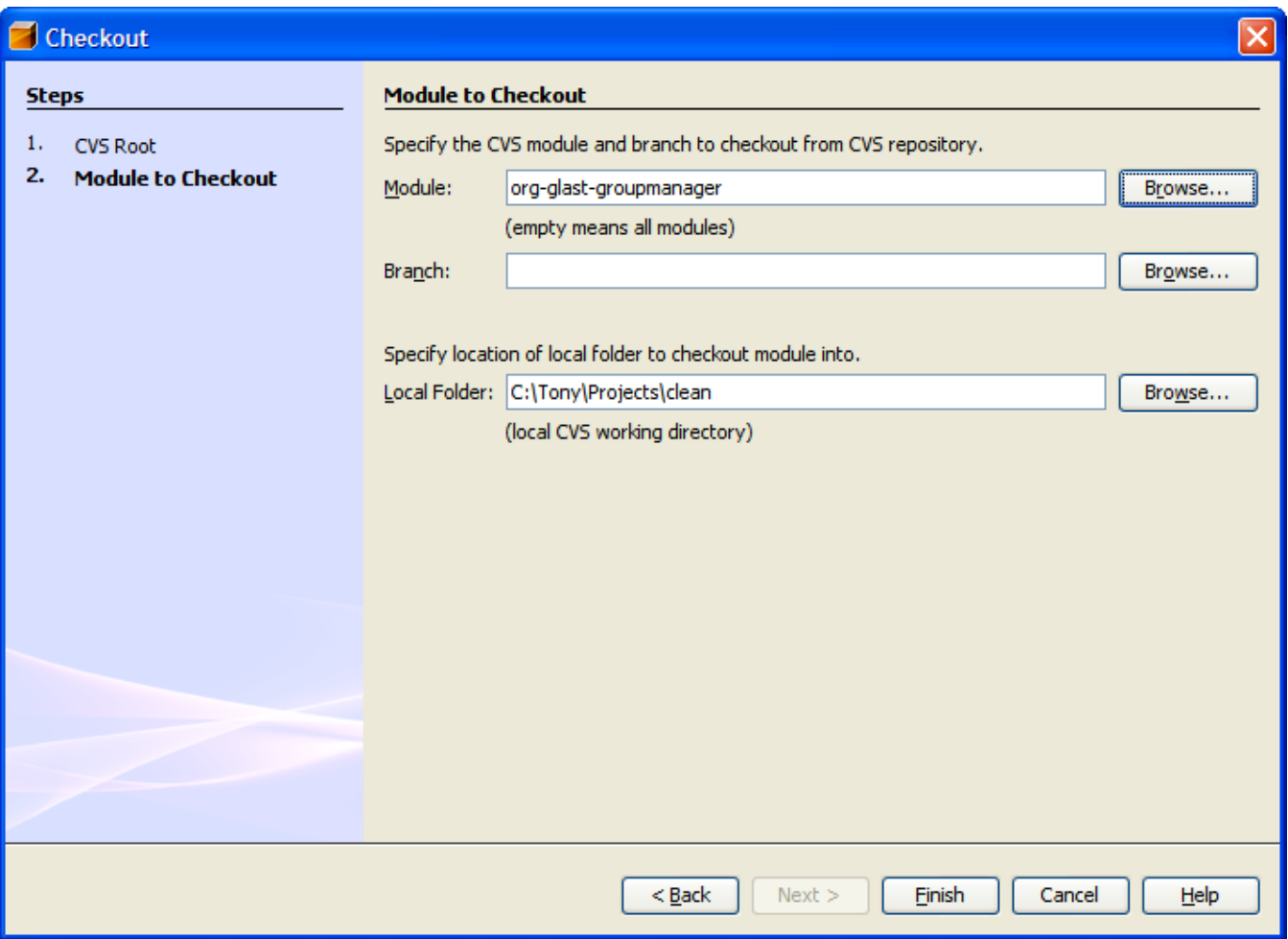

Finally select "Open Project" when prompted.

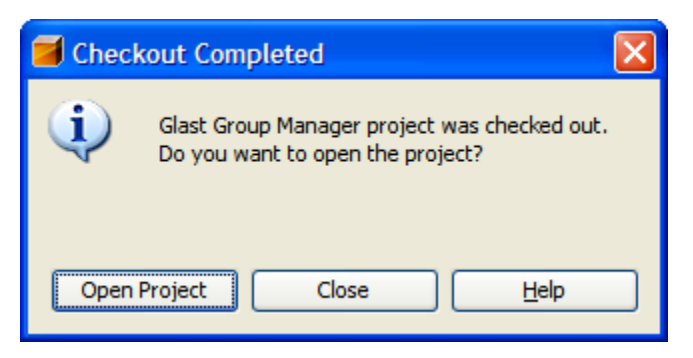

### <span id="page-3-0"></span>**Opening a project with Netbeans**

If you followed the instructions above to checkout and open a project you are ready to go. If you check the project out from CVS yourself then in Netbeans select "File", "Open Project" then navigate to the folder where you checked out the project and select "Open Project Folder".

If Netbeans doesn't recognize your folder as a project that probably indicates that mevendie was not successfully installed.⊘

### <span id="page-3-1"></span>**Anatomy of a web application**

We will use the org-glast-groupmanager project as an example. Its contents can be [viewed in CVS](http://www-glast.stanford.edu/cgi-bin/viewcvs/org-glast-groupmanager/?root=java).

All of our web applications consist of the following:

A top level directory which contains the maven files.

- $\circ$  project.xml The main description of the maven project, including the list of dependencies
- $\circ$  project.properties Additional information used by project.xml
- o maven.xml Specifies additional "goals" which can be run on the project. We use this file to specify how the project should be deployed to central tomcat servers.
- A src/webapp directory which contains the Java Server Pages (JSP) for the application
- A src/main/java directory which contains any Java source code, and related resource files.

### <span id="page-4-0"></span>Building Web Applications

### <span id="page-4-1"></span>**Using the Java Standard Template Library (JSTL)**

The Java standard template library (JSTL) provides some common libraries for use in JSP pages. The JSTL includes the following modules

- Core core functionality such as if, loop, set, include
- SQL database access
- XML XML Processing
- Internationalization I18N Formatting (not normally used by GLAST)

Some tutorials on using JSTL are available [here.](https://confluence.slac.stanford.edu/display/JAVA/JSTL+tutorials)

#### <span id="page-4-2"></span>**Starting a new Web Application**

Documentation on starting a new web application is available [here.](https://confluence.slac.stanford.edu/display/ds/Starting+a+Web+Application)

### <span id="page-4-3"></span>**Using the GLAST common libraries**

Documentation on using the GLAST common libraries are available [here.](http://glast-ground.slac.stanford.edu/Commons/)